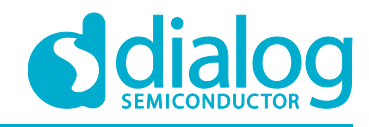

# **Application Note Static LCD Driver with I2C Interface**

# **AN-CM-256**

# <span id="page-0-0"></span>**Abstract**

*This application note describes how to create a low power static LCD driver using a Dialog GreenPAK IC.*

*This application note comes complete with design files which can be found in the References section.*

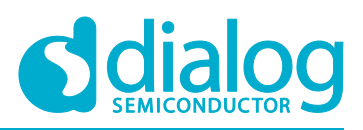

# **Static LCD Driver with I2C Interface**

# <span id="page-1-0"></span>**Contents**

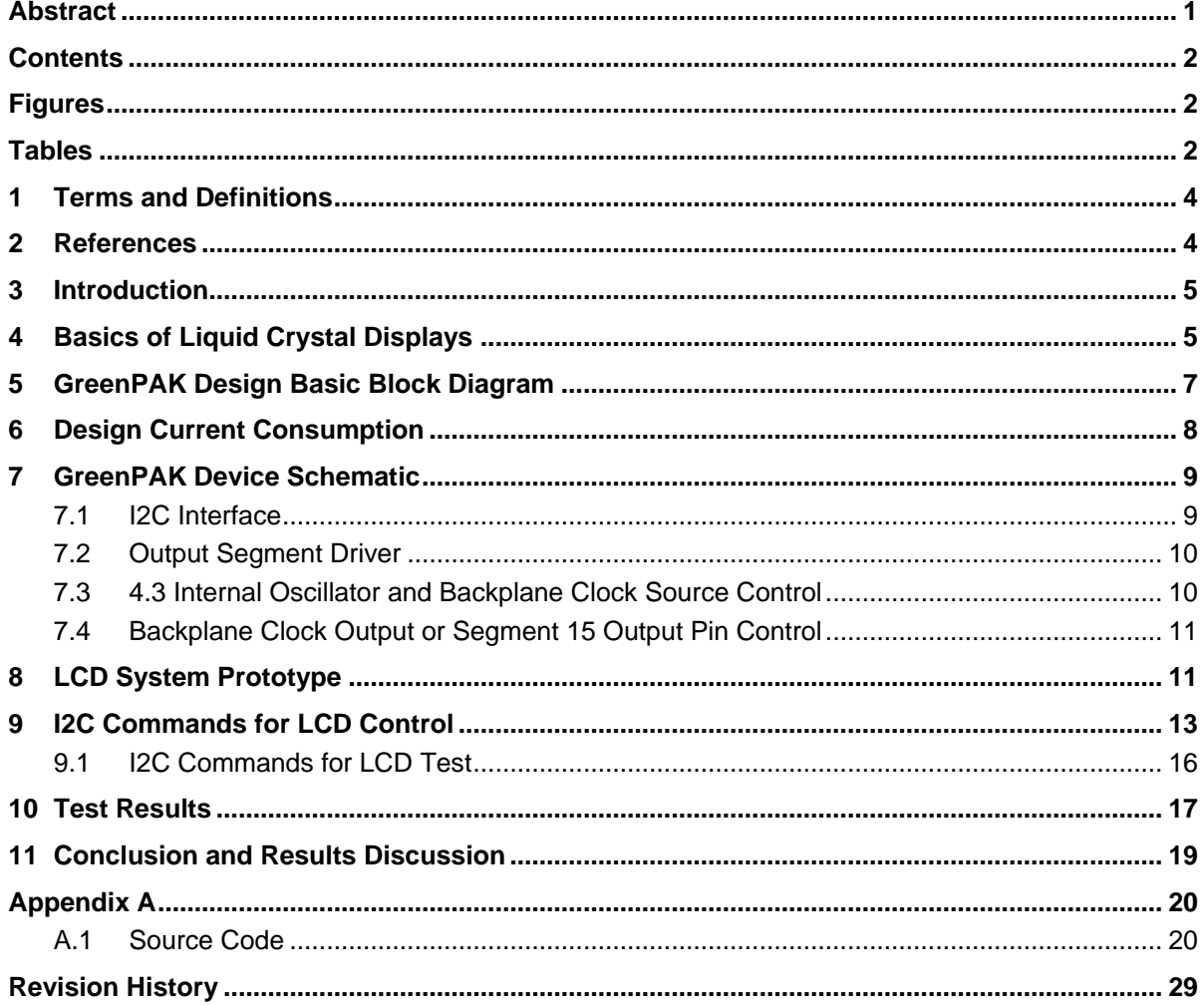

# <span id="page-1-1"></span>**Figures**

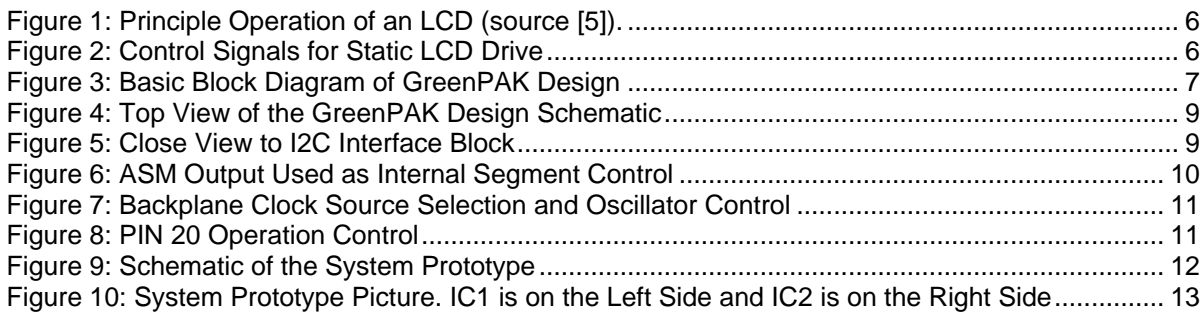

# <span id="page-1-2"></span>**Tables**

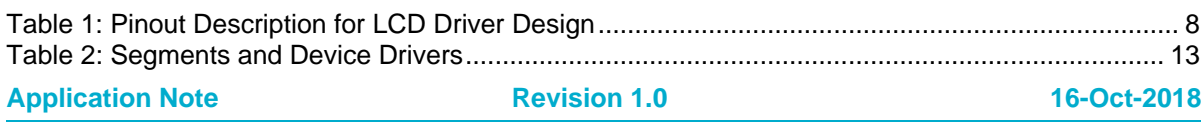

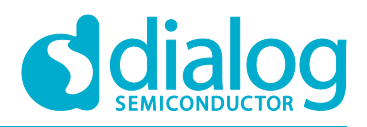

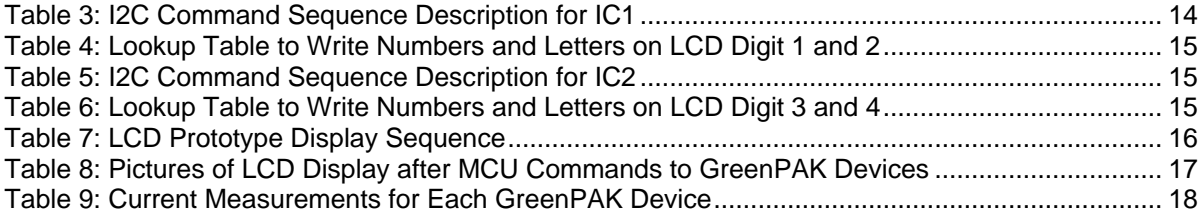

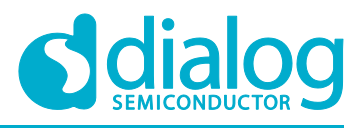

# <span id="page-3-0"></span>**1 Terms and Definitions**

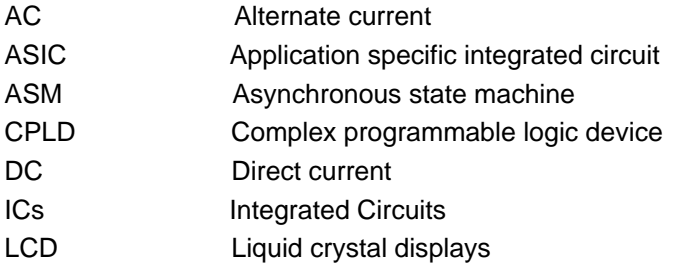

# <span id="page-3-1"></span>**2 References**

For related documents and software, please visit:

[https://www.dialog-semiconductor.com/configurable-mixed-signal.](https://www.dialog-semiconductor.com/configurable-mixed-signal)

Download our free GreenPAK Designer software [\[1\]](#page-3-2) to open the .gp files [\[2\]](#page-3-3) and view the proposed circuit design. Use the GreenPAK development tools [\[3\]](#page-3-4) to freeze the design into your own customized IC in a matter of minutes. Dialog Semiconductor provides a complete library of application notes [\[4\]](#page-3-5) featuring design examples as well as explanations of features and blocks within the Dialog IC.

- <span id="page-3-2"></span>[1] [GreenPAK Designer Software,](https://www.dialog-semiconductor.com/greenpak-designer-software) Software Download and User Guide, Dialog Semiconductor
- <span id="page-3-3"></span>[2] AN-CM-256 [Static LCD Driver with I2C Interface.gp,](https://www.dialog-semiconductor.com/sites/default/files/an-cm-256_static_lcd_driver_with_i2c_interface.docx.gp5.zip) GreenPAK Design File, Dialog Semiconductor
- <span id="page-3-4"></span>[3] [GreenPAK Development Tools,](https://www.dialog-semiconductor.com/greenpak-development-tools) GreenPAK Development Tools Webpage, Dialog Semiconductor
- <span id="page-3-5"></span>[4] [GreenPAK Application Notes,](https://www.dialog-semiconductor.com/greenpak-application-notes) GreenPAK Application Notes Webpage, Dialog Semiconductor
- <span id="page-3-6"></span>[5] Application Note AN-001 – Basics of LCD Technology, Hitachi
- <span id="page-3-7"></span>[6] Application Note AN-005 – Display Modes, Hitachi
- <span id="page-3-8"></span>[7] Application Note AN-1090 Simple I2C IO Controllers with SLG46531V, Dialog Semiconductor

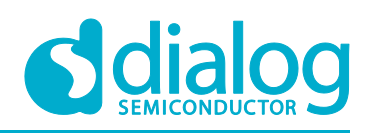

# <span id="page-4-0"></span>**3 Introduction**

Liquid Crystal Displays (LCD) are widely used for commercial and industrial applications because of their good visual properties, low cost and, low power consumption. These properties make the LCD the standard solution for battery-operated devices, like portable instruments, calculators, watches, radios, etc.

However, to properly control what the LCD shows, the LCD's electronic driver must generate appropriate voltage waveforms to LCD pins. The waveforms should be AC (alternate current) in nature because DC (direct current) voltages will permanently damage the device. The appropriate driver would source these signals to LCD at a minimum of power consumption.

Two types of LCDs exist, the Static, with only one backplane and one pin for individual segment control and, the Multiplexed, with multiple backplanes and multiple segments connected for each pin.

This application note will present the design of one static LCD driver with SLG46537V GreenPAK™ device. The designed LCD driver would drive up to 15 LCD's segments, using a few microamperes of current from the power supply and offer an I2C interface for control.

In the following sections will be shown:

- basic knowledge information about LCDs;
- the SLG46537V GreenPAK LCD driver design in detail;
- <span id="page-4-1"></span>● how to drive a seven segment, 4-digit static LCD with two GreenPAK devices;

# **4 Basics of Liquid Crystal Displays**

Liquid Crystal Displays (LCD) is a technology that does not emit light, it only controls how an external light source passes through. This external light source could be the available ambient light, in the reflective display type, or the light from a backlight led or lamp, in transmissive display type.

LCDs are constructed with two plates of glass (upper and bottom), a thin layer of liquid crystal (LC) between them and two light polarizers [\[5\]](#page-3-6)[\[6\].](#page-3-7) The polarizer is a light filter for the light electromagnetic field. Only the light components in the right electromagnetic field direction pass through the polarizer, while the other components are blocked. The liquid crystal is an organic material that rotates the electromagnetic field of the light 90 degrees or more. However, when an electrical field is applied to the LC it does not rotate the light anymore. With the addition of transparent electrodes in the upper and bottom display glass, its possible to control when the light passes through, and when not, with an external source of the electrical field. [Figure 1](#page-5-0) below illustrates this operation control. In [Figure 1,](#page-5-0) the display is dark when there isn't an electrical field. This is because both polarizers filter the light in the same direction. If the polarizers are orthogonal, then the display will be dark when the electrical field is present. This is the most common situation for reflective displays.

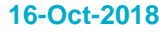

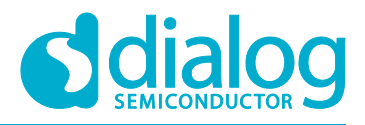

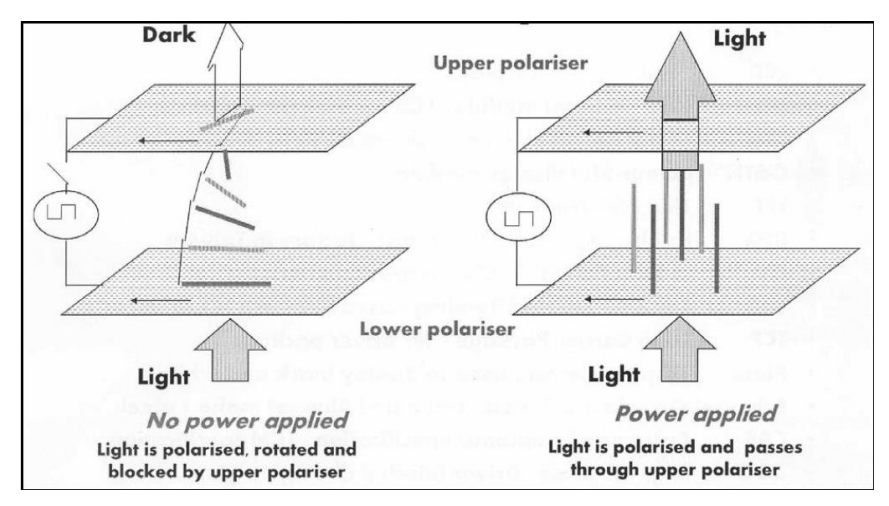

**Figure 1: Principle Operation of an LCD (source [\[5\]\)](#page-3-6).**

<span id="page-5-0"></span>The minimum electrical field, or voltage, to control the LCD is called the ON threshold. The LC is only affected by the voltage, and there is hardly any current in LC material. The electrodes in LCD forms a small capacitance and this is the only load for a driver. This is the reason for an LCD being a low power device to show visual information.

However, its important to note that the LCD can't operate with a direct current (DC) voltage source for too long. The application of a DC voltage will cause chemical reactions in LC material, permanently damaging it [\[5\].](#page-3-6) The solution is to apply an alternate voltage (AC) in LCDs electrodes.

In static LCDs, a backplane electrode is built in one glass and individual LCD's segments, or pixels, are put in the other glass. This is one of the simplest LCD types and the one with the best contrast ratio. However, this type of display usually requires too many pins to control each individual segment.

In general, a driver controller sources a square wave clock signal for the backplane and a clock signal for the segments in the front plane together. When the backplane clock is in-phase with the segment clock, the root-mean-square (RMS) voltage between both planes is zero, and the segment is transparent. Otherwise, if the RMS voltage is higher than LCD ON threshold, the segment becomes dark. The waveforms for the backplane, on and off segment are shown in [Figure 2.](#page-5-1) As can be seen in the figure, the ON segment is out-of-phase in relation to the backplane signal. The off segment is in-phase in relation to the backplane signal. The applied voltage could be between 3 and 5 volts for low cost, low power displays.

The clock signal for LCD's backplane and segments usually are in the range of 30 to 100 Hz, the minimum frequency to avoid a visual flicker effect on LCD. Higher frequencies are avoided to reduce the power consumption of the overall system. The system composed of LCD and drivers would consume little current, in the order of microamperes. This makes them perfectly suitable for low power and battery power supply source applications.

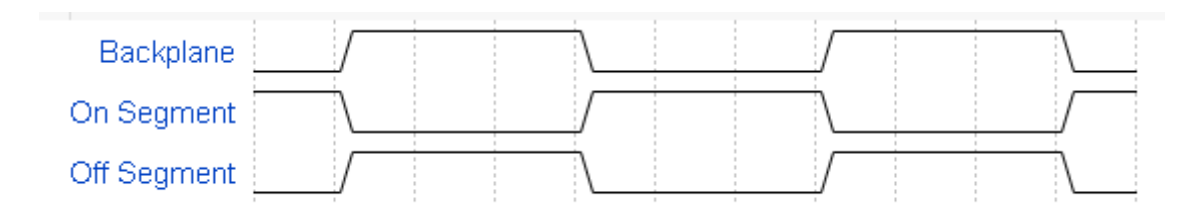

**Figure 2: Control Signals for Static LCD Drive**

<span id="page-5-1"></span>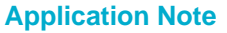

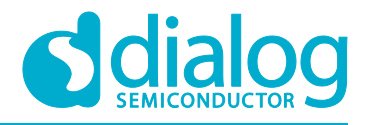

In the following sections, the design of an LCD static driver with GreenPAK device that can generate the backplane clock signal and the individual segment clock signal for a commercial LCD is presented in detail.

# <span id="page-6-0"></span>**5 GreenPAK Design Basic Block Diagram**

A block diagram that illustrates the GreenPAK design is shown in [Figure 3.](#page-6-1) The basic blocks of the design are the I2C interface, the output segment driver, the internal oscillator, and the backplane clock source selector.

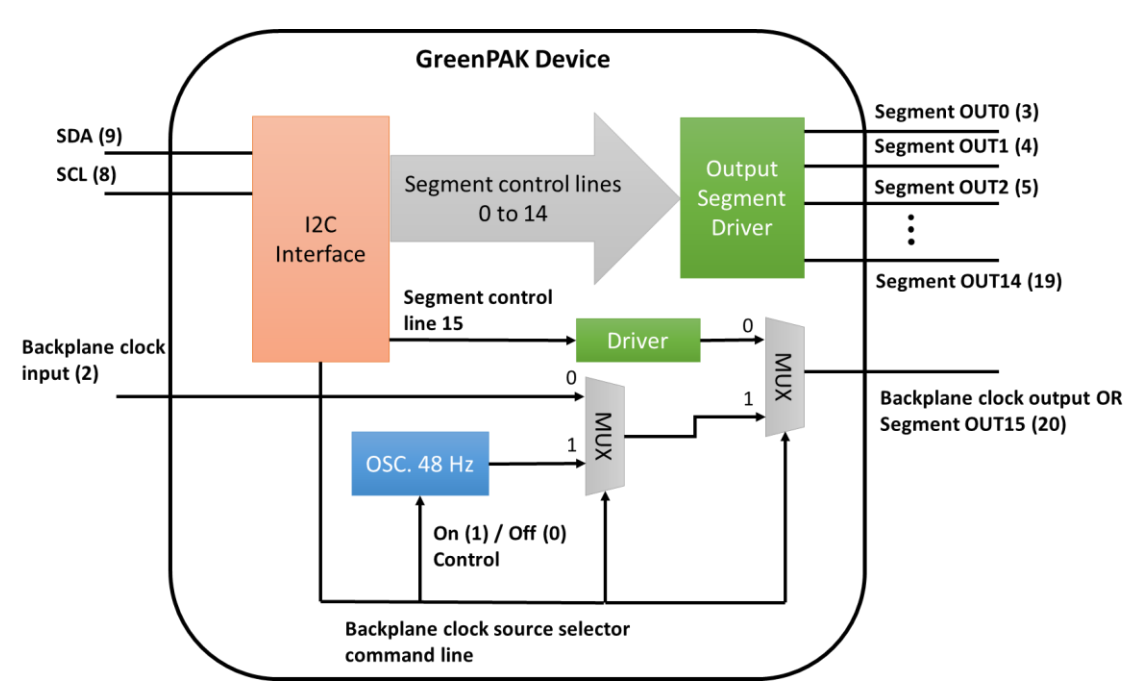

**Figure 3: Basic Block Diagram of GreenPAK Design**

<span id="page-6-1"></span>The I2C interface block controls each individual segment output and the backplane clock source of the LCD. The I2C interface block is the only system input for segment output control.

When the internal segment control line is set (high level) the respective LCD segment is dark opaque. When the internal segment control line is reset (low level) the respective LCD segment is transparent.

Each internal segment control line is connected to an output driver. The output segment driver block will generate an in-phase clock signal with relationship to the backplane clock for transparent segments. For dark segments, this signal is out of phase with relationship to backplane clock.

The backplane clock source is selected with I2C interface too. When the internal backplane clock source is selected, the internal oscillator is turned on. The internal oscillator will generate a clock frequency of 48Hz. This signal will be used by output segment driver block and is addressed to the backplane clock output pin (GreenPAK pin 20).

When external backplane clock source is selected, the internal oscillator is turned off. The output segment driver reference is the external backplane clock input (GreenPAK pin 2). In this case, the backplane clock output pin could be used as an additional segment control line, the segment OUT15.

More than one GreenPAK device could be used on the same I2C line. To do it, each device must be programmed with a different I2C address. In this way is possible to extend the number of LCD segments driven. One device is configured to generate the backplane clock source, driving 14

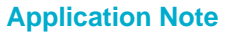

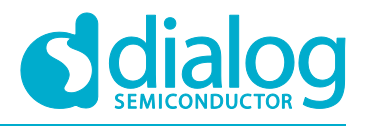

segments, and the others are configured to use an external backplane clock source. Each additional device could drive more 15 segments in this way. It is possible to connect up to 16 devices on the same I2C line and then is possible to control up to 239 segments of an LCD.

In this application note, this idea is used to control 29 segments of an LCD with 2 GreenPAK devices. The device pinout functionality is summarized in [Table 1.](#page-7-1)

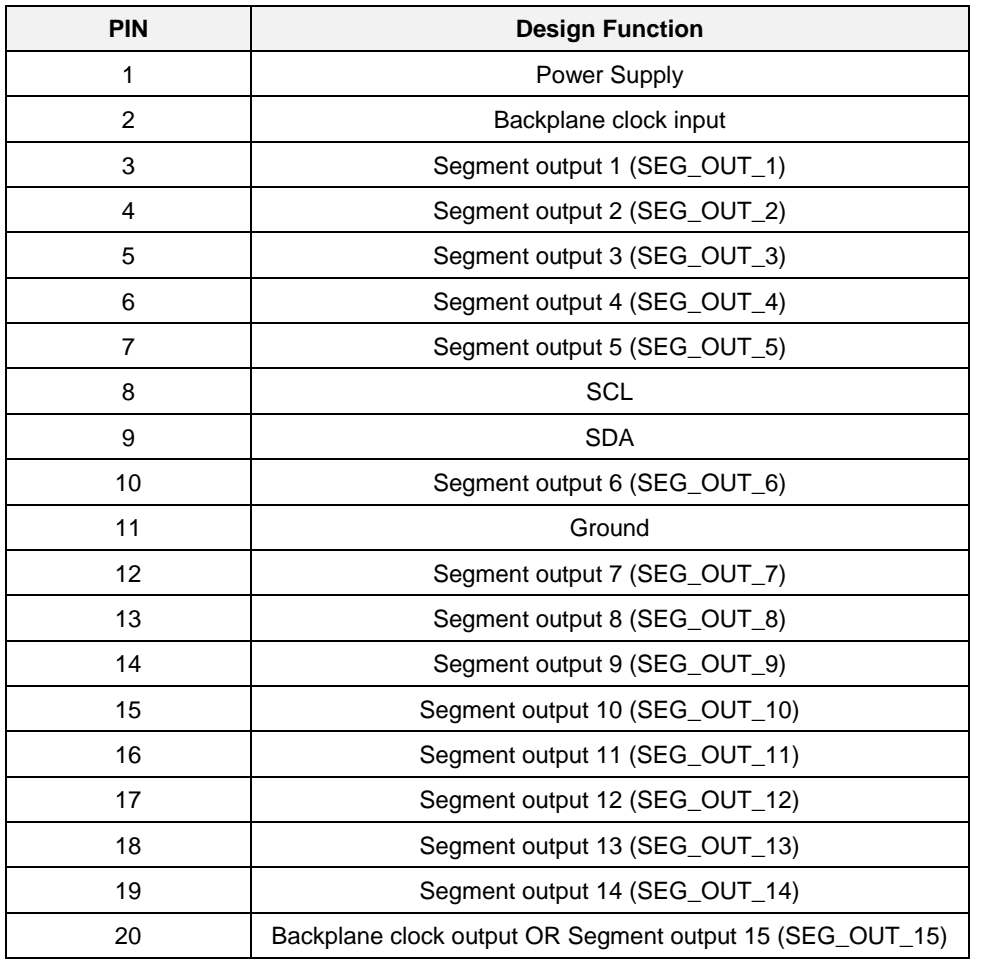

#### <span id="page-7-1"></span>**Table 1: Pinout Description for LCD Driver Design**

# <span id="page-7-0"></span>**6 Design Current Consumption**

An important concern in this design is the current consumption, that should be as low as possible. The GreenPAK device estimated quiescent current is 0.75 µA for 3.3 V supply operation and 1.12 µA for 5 V supply operation. The current consumption of the internal oscillator is 7.6 µA and 8.68 µA for 3.3 V and 5 V power supply operation respectively. It is not expected to have a significant increase in current consumption from switching losses, because this design operates at a low clock frequency. The estimated maximum current consumed for this design is lower than 15 µA when the internal oscillator is on, and 10 µA when the internal oscillator is off. The measured current consumed in both situations is shown in Section [1710](#page-16-0) - [Test Results.](#page-16-0)

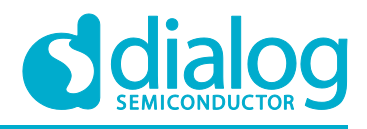

# <span id="page-8-0"></span>**7 GreenPAK Device Schematic**

The project designed in GreenPAK software is shown in [Figure 4.](#page-8-2) This schematic will be described using the basic blocks diagrams as the reference.

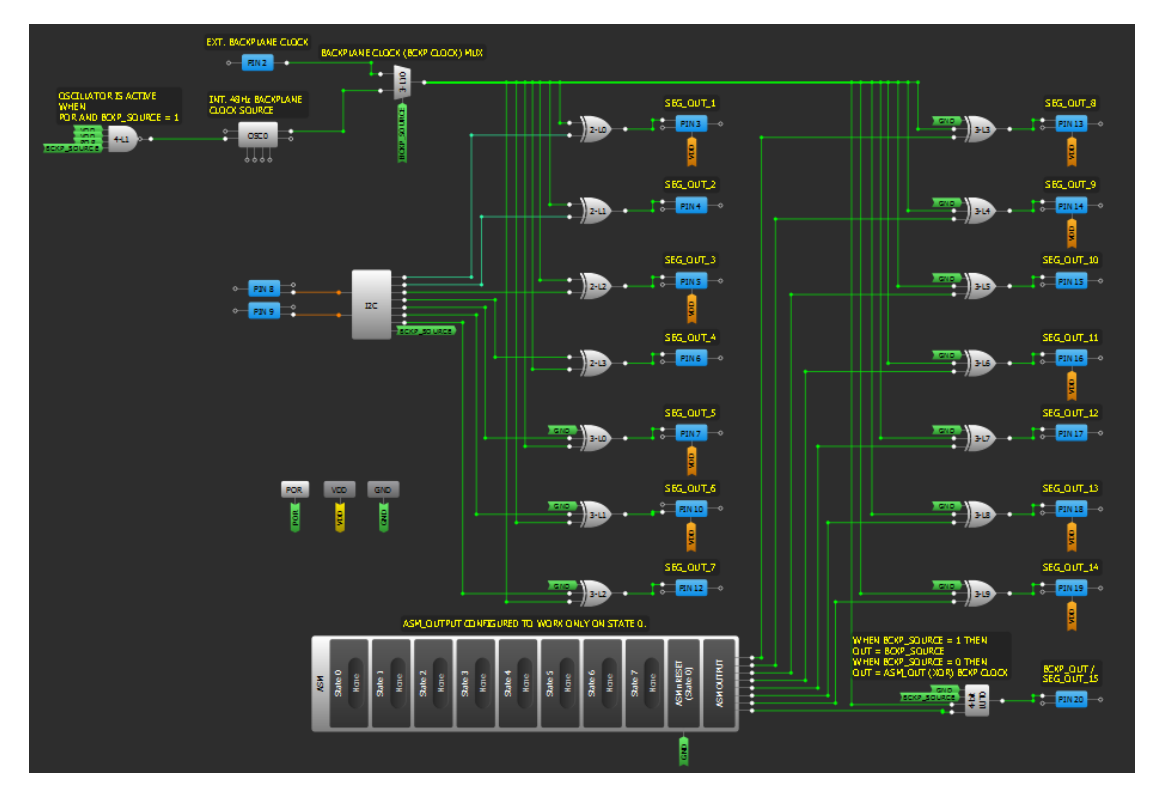

**Figure 4: Top View of the GreenPAK Design Schematic**

# <span id="page-8-2"></span><span id="page-8-1"></span>**7.1 I2C Interface**

I2C interface block is used as the main control block of the device operation control. A close view to the block connections and configured properties are shown in [Figure 5.](#page-8-3)

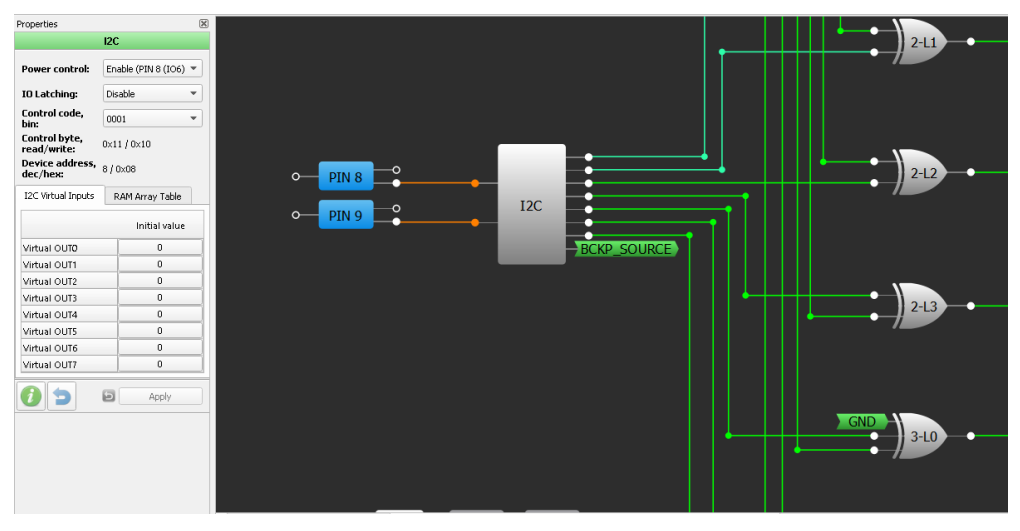

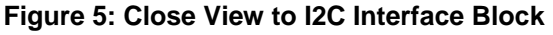

<span id="page-8-3"></span>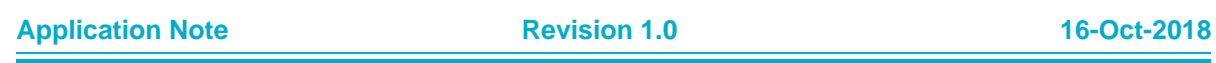

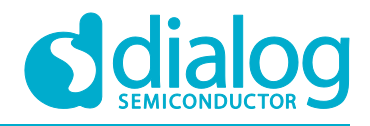

This block is connected to PIN 8 and PIN 9, that are I2C SCL and SDA pins respectively. Inside the device, the I2C block offers 8 Virtual Inputs. The initial value for each Virtual Input is shown in the properties window (see [Figure 5\)](#page-8-3). Virtual inputs from OUT0 until OUT6 are used as segment control lines. These control lines correspond to segment output 1 to segment output 7 and are connected to the segment output driver. Virtual Input OUT7 is used as backplane clock source selector line control, with net name BCKP\_SOURCE. This net will be used by other blocks in the design. The I2C control code is configured with a different value for each IC in the project.

8 more internal segment control lines are available in the Asynchronous State Machine (ASM) output, as shown in Figure 6 below. Segment output line 8 (SEG\_OUT\_8 in properties window) through segment output line 15 (SEG\_OUT\_15) are controlled by ASM output on state 0. There isn't any state transition in ASM block, it is always in state 0. The outputs of ASM are connected to seament output drivers.

**GND** State selection: State 0  $\overline{\phantom{0}}$  $\overline{\text{state}}$ State name Initial/resel<br>state:  $\overline{\text{State 0}}$ SEG OUT 7 Transitions RAM Pin names  $\frac{1}{2}$  PIN 12 OUTO name: SEG\_OUT\_8 OUT1 name: SEG\_OUT\_9 ASM\_OUTPUT CONFIGURED TO WORK ONLY ON STATE OUT2 names SEG OUT 10 OUT3 name SEG\_OUT\_11 OUT4 name: SEG OUT 12  $\overline{8}$ OUT5 name: SEG OUT 13 OUT6 name: SEG\_OUT\_14 OUT7 name: SEG\_OUT\_15  $\boxdot$  $\mathbf{a}$ Apply

The segment output drivers will generate the output signal of the device.

**Figure 6: ASM Output Used as Internal Segment Control**

### <span id="page-9-2"></span><span id="page-9-0"></span>**7.2 Output Segment Driver**

The output segment driver is essentially a Lookup table (LUT) configured as an XOR logic port. For each output segment, it must be an XOR port connected to segment control line and to backplane clock (BCKP\_CLOCK). The XOR port is responsible to generate the in-phase and out-of-phase signal to output segment. When the segment control line is at a high level, the XOR port output will invert the backplane clock signal and generate an out-of-phase signal to segment pin. The voltage difference between LCD backplane and LCD segment, in this case, will set the LCD segment as a dark segment. When the segment control line is at a low level, the XOR port output will follow the backplane clock signal and then generate an in-phase signal to segment pin. Because no voltage is applied between the LCD backplane and segment in this case, the segment is transparent to light.

# <span id="page-9-1"></span>**7.3 4.3 Internal Oscillator and Backplane Clock Source Control**

The internal oscillator is used when the signal BCKP\_CLOCK from I2C interface is set to a high level. A close view of the clock source control diagram is shown in [Figure 7](#page-10-2) below.

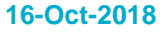

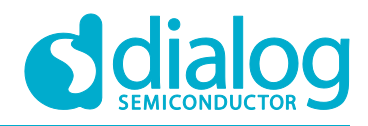

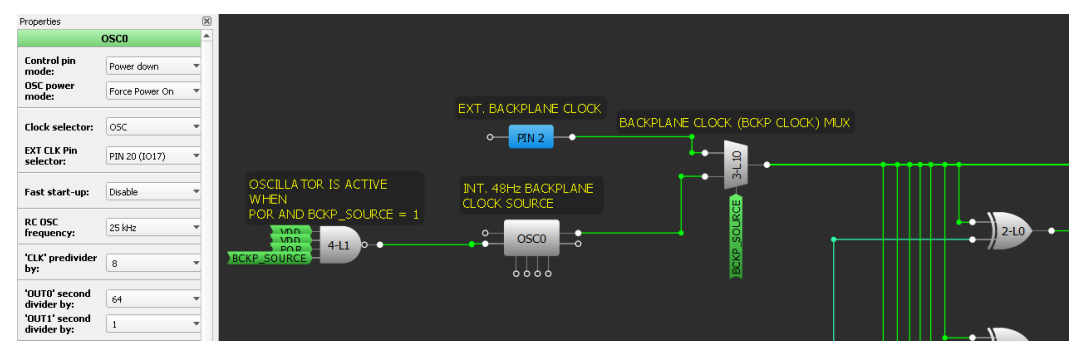

**Figure 7: Backplane Clock Source Selection and Oscillator Control**

<span id="page-10-2"></span>The oscillator is configured as 25 kHz RC frequency, with the highest output divisor available at oscillator OUT0 (8/64). The entire configuration is seen in the properties window shown in [Figure 7.](#page-10-2) In this way, the internal oscillator will generate a clock frequency of 48 Hz.

The oscillator is active only when BCKP\_SOURCE signal is at a high level together with POR signal. This control is done by connecting these two signals to the NAND port of the 4-L1 LUT. The output of the NAND is then connected to the input of the oscillator power down control pin.

Signal BCKP\_SOURCE controls the MUX built with 3-L10 LUT. When BCKP\_SOURCE signal is at a low level, the backplane clock source comes from PIN2. When this signal is at a high level the backplane clock source comes from the internal oscillator.

# <span id="page-10-0"></span>**7.4 Backplane Clock Output or Segment 15 Output Pin Control**

Pin 20 in this design has a double function, which depends on the selected backplane clock source. The operation of this pin is controlled with one 4 input LUT, as shown in [Figure 8.](#page-10-3) With a 4-bit LUT, it is possible to associate the operation of XOR port with an output MUX. When the BCKP\_SOURCE signal is at a high level, the LUT output will follow the internal oscillator clock. Then pin 20 operates as a backplane clock output. When BCKP\_SOURCE signal is at a low level, the LUT output will be the XOR operation between SEG\_OUT\_15, from ASM output, and backplane clock signal. The 4-bit LUT configuration to do this operation is shown in [Figure 8.](#page-10-3)

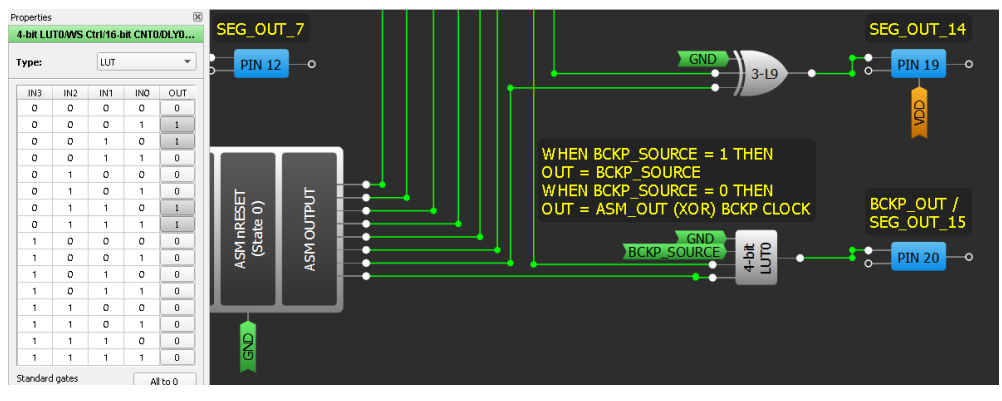

**Figure 8: PIN 20 Operation Control**

# <span id="page-10-3"></span><span id="page-10-1"></span>**8 LCD System Prototype**

To demonstrate the use of the GreenPAK design solution, an LCD system prototype was assembled on a breadboard. For the prototype, a seven segment, 4-digit static LCD is driven by two GreenPAK devices on DIP board. One device (IC1) uses the internal oscillator to drive LCD backplane, and the

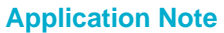

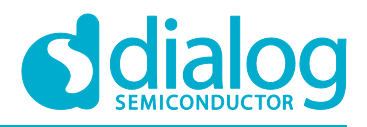

other device (IC2) uses this signal as backplane input reference. Both ICs are controlled over I2C interface by an STM32F103C8T6 microcontroller (MCU) in a minimum development board.

[Figure 9](#page-11-0) shows the schematic of the connections between the two GreenPAK ICs, the LCD display, and the MCU board. In the schematic, the GreenPAK device with U1 (IC1) reference drives LCD digit one and two (LCD left side). The GreenPAK device with U2 (IC2) reference drives LCD digit three and four, plus the COL segment (LCD right side). The power supply for both devices comes from the regulator in the microcontroller development board. Two removable jumpers between the power supply and VDD pins of each GreenPAK device are added for current measurement with a multimeter.

A picture of the assembled prototype is shown in [Figure 10.](#page-12-1)

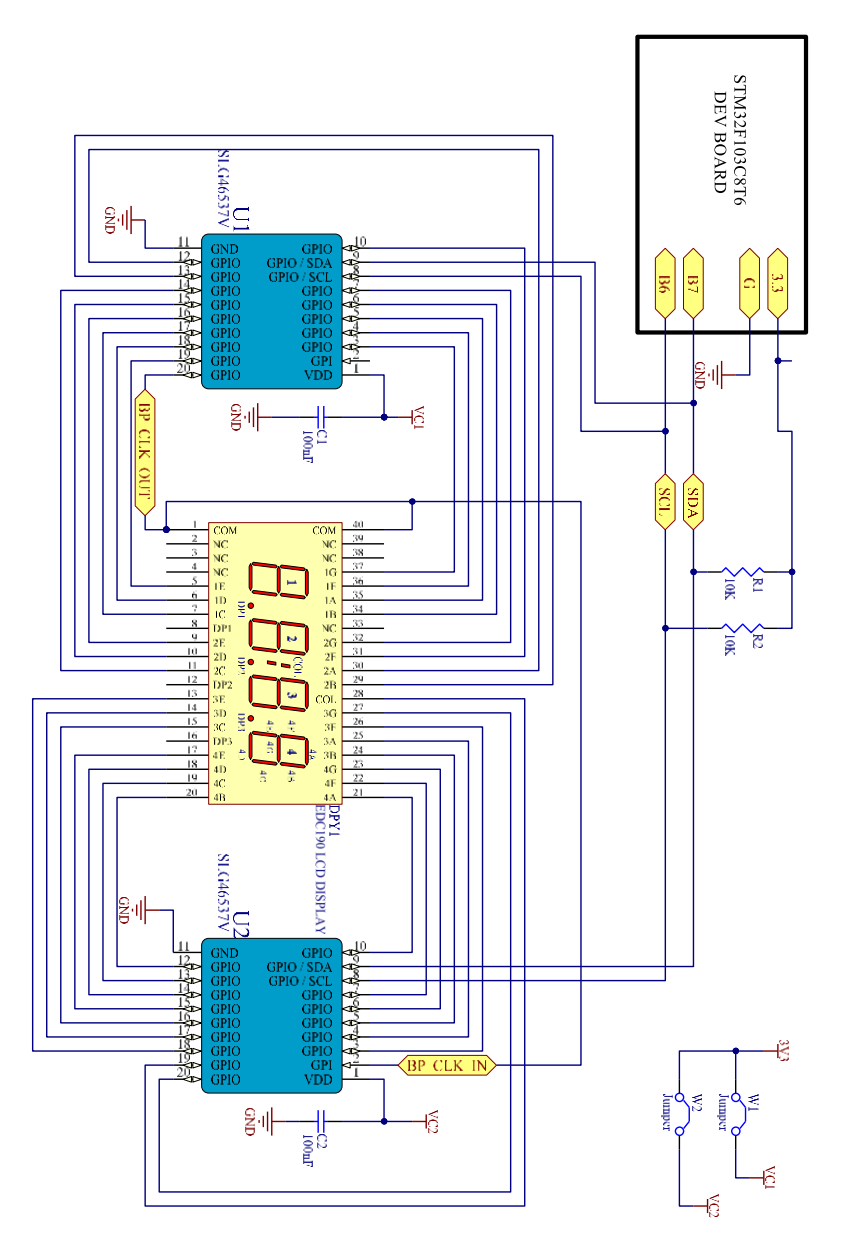

<span id="page-11-0"></span>**Figure 9: Schematic of the System Prototype**

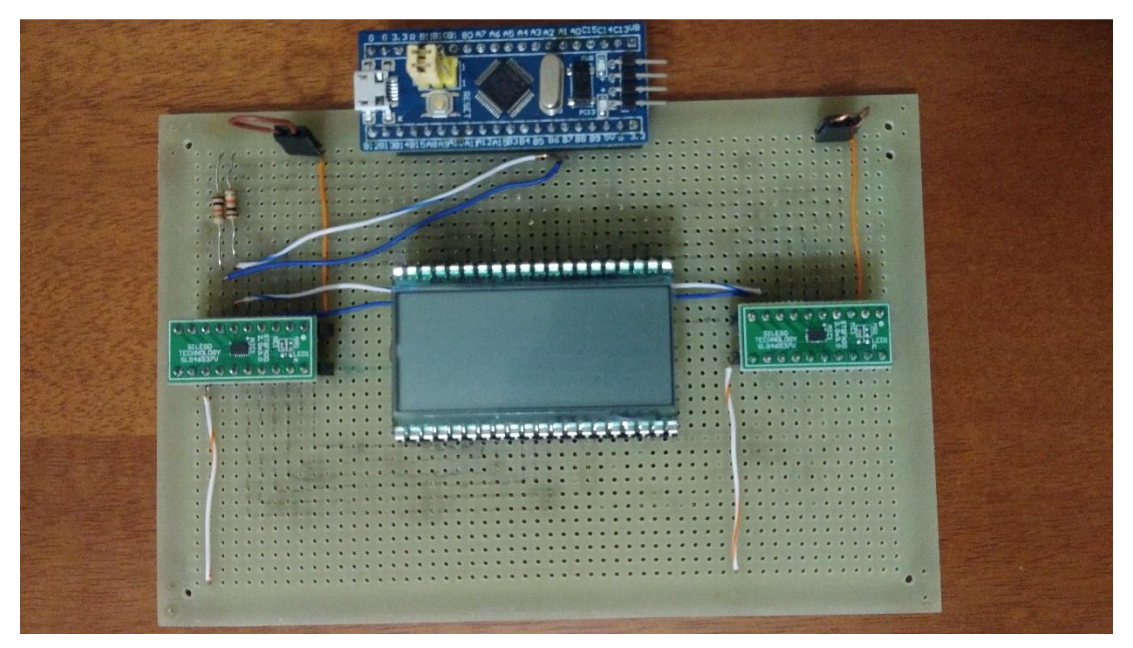

**Figure 10: System Prototype Picture. IC1 is on the Left Side and IC2 is on the Right Side**

# <span id="page-12-1"></span><span id="page-12-0"></span>**9 I2C Commands for LCD Control**

The two GreenPAK devices on the breadboard are programmed with the same design, except by the Control Byte value. The control byte of IC1 is 0 (I2C address 0x00), while the I2C control byte is 1 (I2C address 0x10). The connections between display segments and device drivers are summarized in the table below.

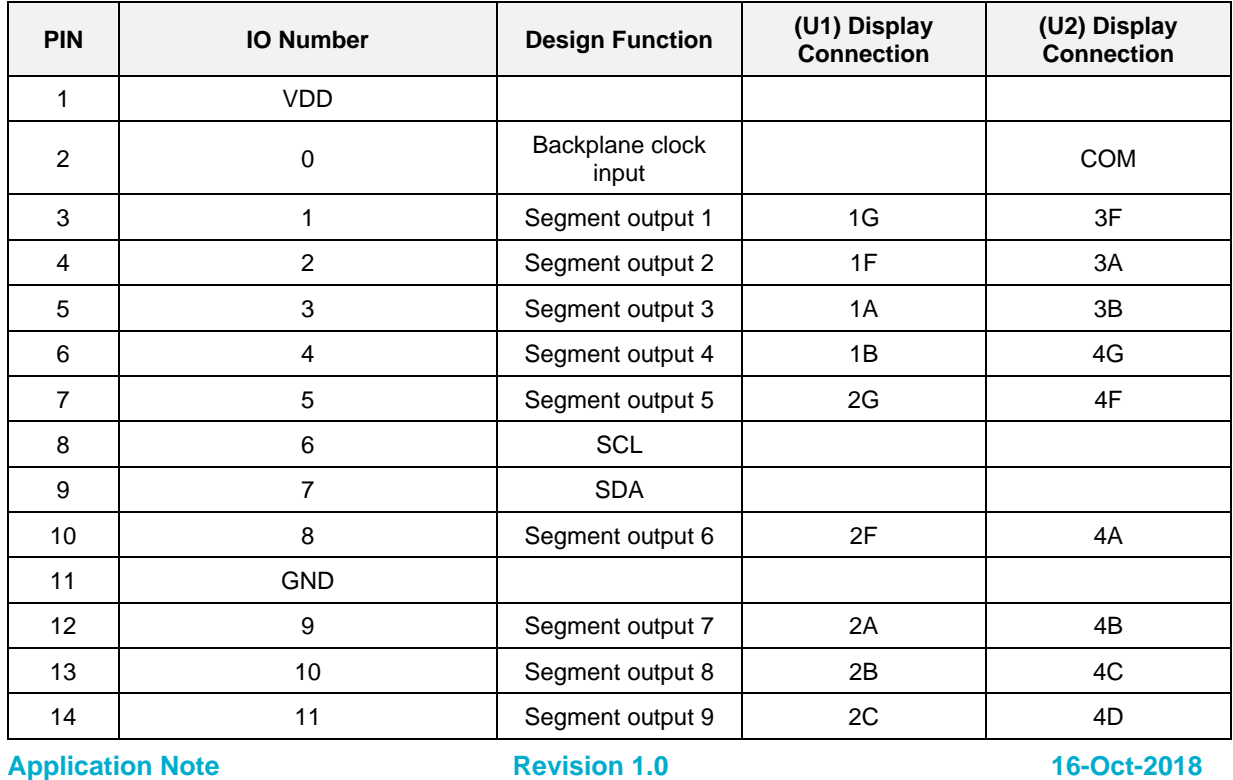

<span id="page-12-2"></span>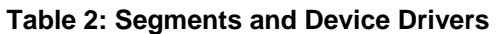

13 of 30 © 2018 Dialog Semiconductor

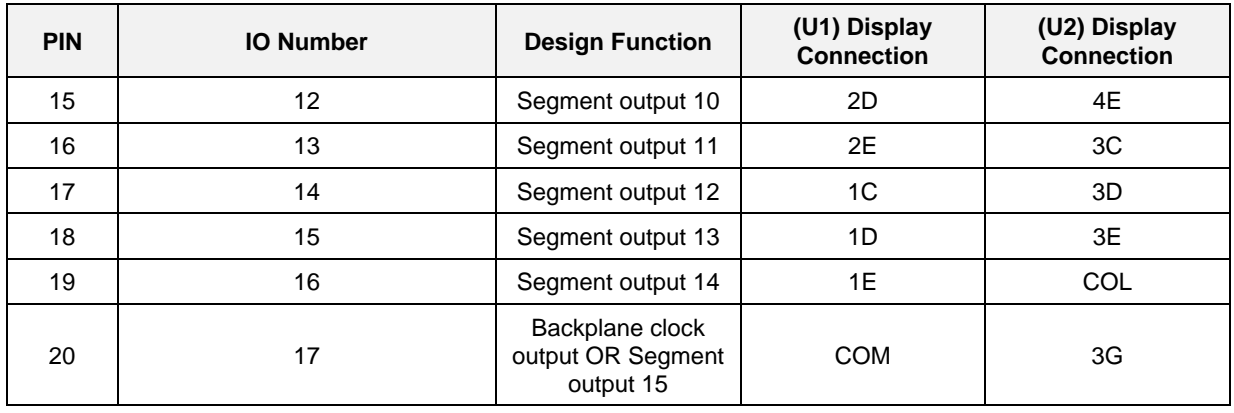

The connections were selected in this way to create a clearer schematic and to simplify assembling the breadboard connections.

The control of the segment's output is done by I2C write commands to I2C Virtual Inputs and ASM output registers. As described in the application note AN-1090 Simple I2C IO Controllers with SLG46531V [\[7\],](#page-3-8) the I2C write command is structured as follows:

- Start;
- Control byte (R/W bit is 0);
- Word address:
- Data;
- Stop.

All the I2C write commands are made to Word Address 0xF4 (I2C Virtual Inputs) and 0xD0 (ASM Output for state 0). The commands to write in IC1 and control LCD digit 1 and 2 are summarized in [Table 3.](#page-13-0) In the command sequence representation, the open bracket "["denotes the Start signal, and the close bracket "]" denotes the Stop signal.

#### <span id="page-13-0"></span>**Table 3: I2C Command Sequence Description for IC1**

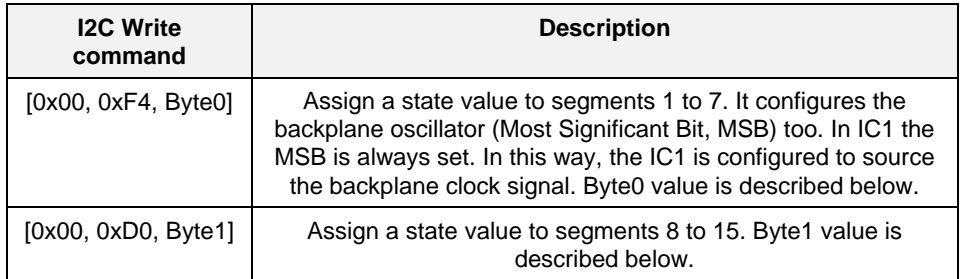

The two bytes above control segments of LCD digit 1 and digit 2 together. Here, the approach is to use an individual lookup table (LUT) in software for each digit, considering the segments in both bytes. The byte values from lookup table should be mixed using a bitwise OR operation, and then send to the IC. The [Table 4](#page-14-0) shown the Byte0 and Byte1 value for each numeric value that should be written in each display digit.

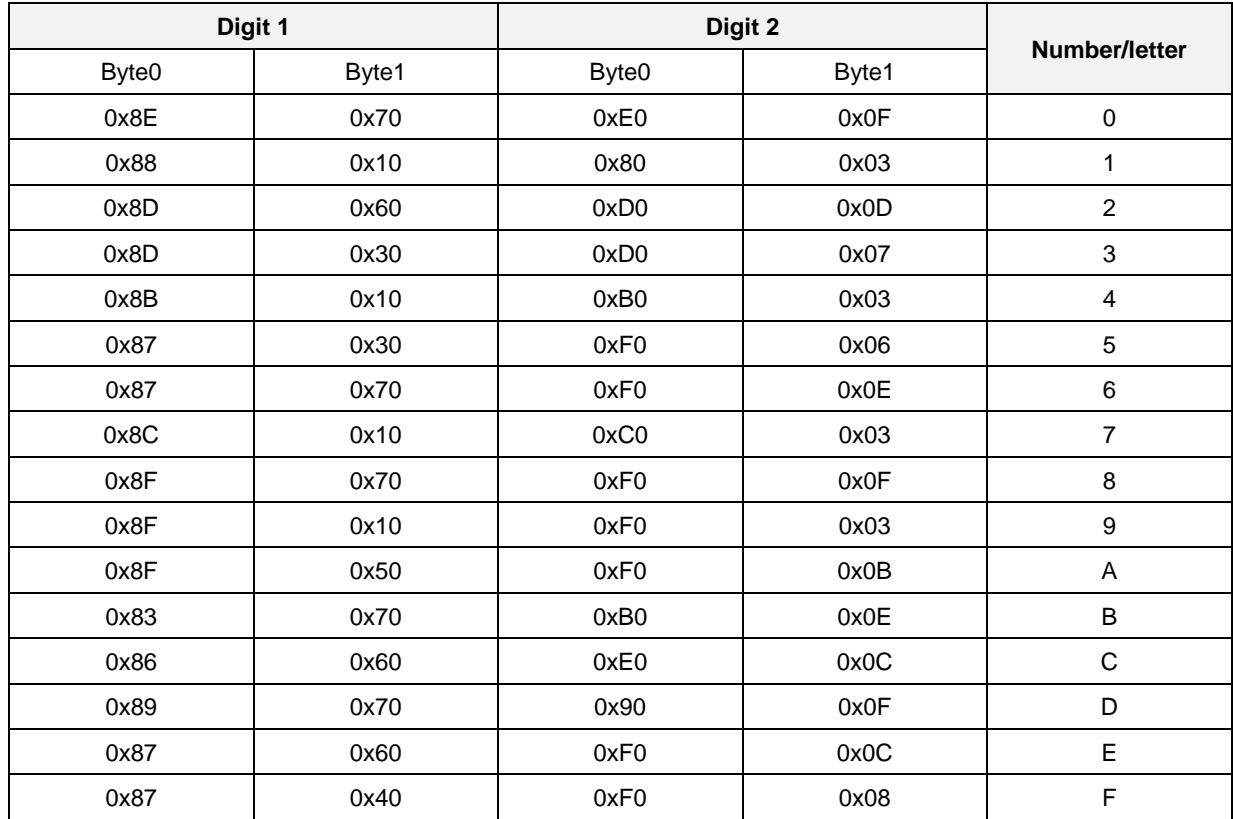

#### <span id="page-14-0"></span>**Table 4: Lookup Table to Write Numbers and Letters on LCD Digit 1 and 2**

For example, to write in the Digit 1 the number 3, and in the Digit 2 the number 4, Byte0 is 0xBD (0x8D bitwise OR with 0xB0) and Byte 1 is 0x33 (0x30 bitwise OR with 0x03).

The command to write in IC2 and controls Digit 3 and 4, are described in [Table 5.](#page-14-1)

#### <span id="page-14-1"></span>**Table 5: I2C Command Sequence Description for IC2**

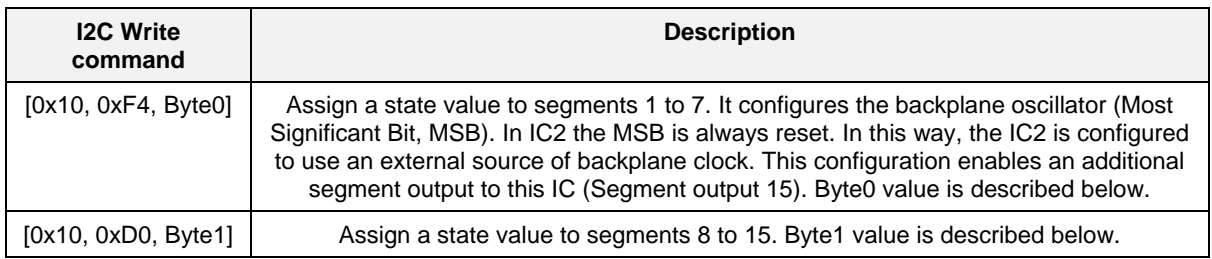

The control logic of digits 3 and 4 are like the control of digits 1 and 2. [Table 6](#page-14-2) shows the LUT for these two digits.

#### <span id="page-14-2"></span>**Table 6: Lookup Table to Write Numbers and Letters on LCD Digit 3 and 4**

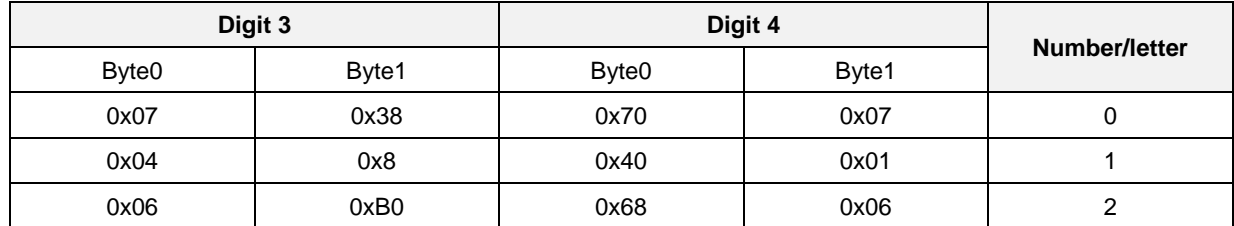

**Application Note Revision 1.0 16-Oct-2018**

15 of 30 © 2018 Dialog Semiconductor

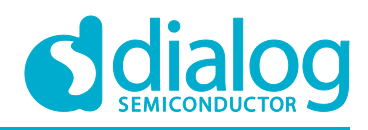

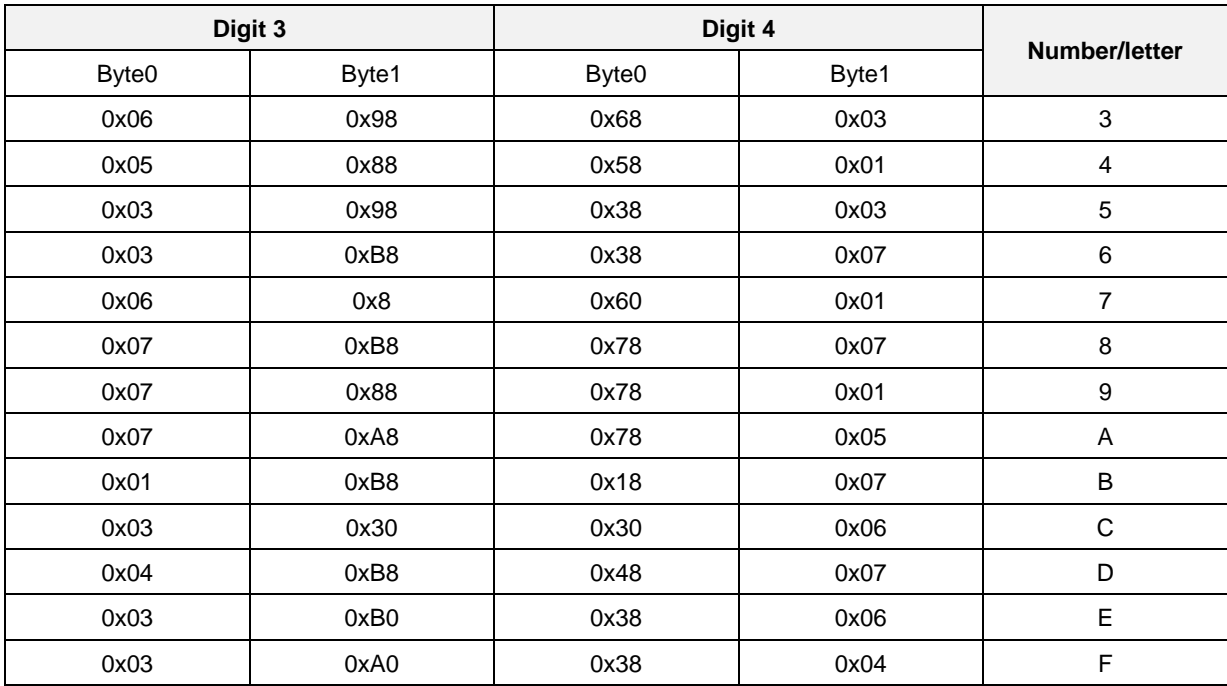

The difference in IC2 is the COL segment. This segment is controlled by Byte1. To set up this segment dark, a bitwise OR operation between the Byte1 and the value 0x40 should be done.

# <span id="page-15-0"></span>**9.1 I2C Commands for LCD Test**

For LCD test a firmware was developed in C language for the MCU board. This firmware will send a sequence of commands to both ICs on the breadboard. The source code for this firmware is in the Appendix section. The entire solution was developed using Atollic TrueStudio for STM32 9.0.1 IDE.

The sequence of commands and the respective values shown in the display are summarized in [Table 7](#page-15-1) below.

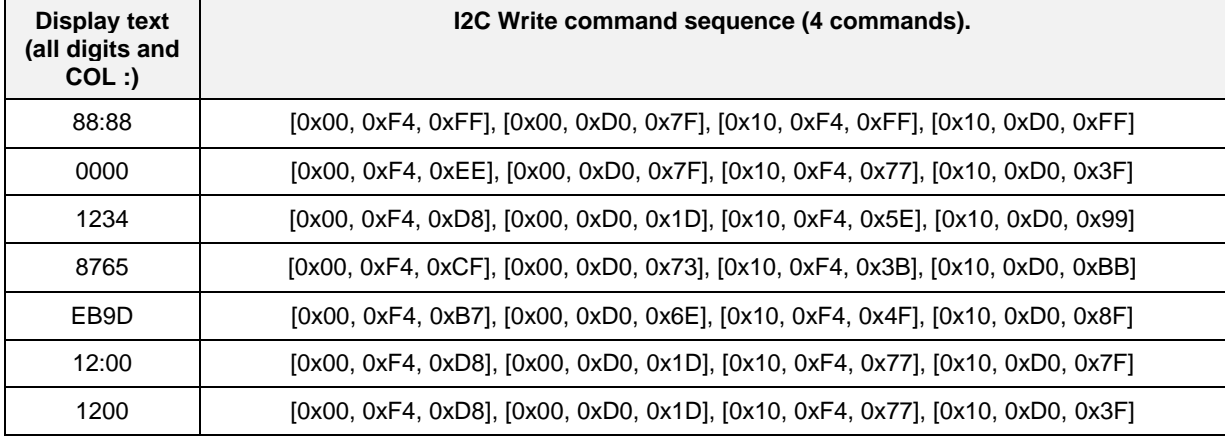

#### <span id="page-15-1"></span>**Table 7: LCD Prototype Display Sequence**

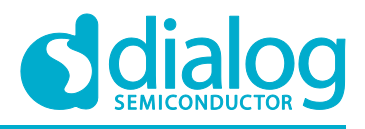

# <span id="page-16-0"></span>**10 Test Results**

The prototype test consists of verifying the display values after an MCU command and measuring the current sink by each IC during operation.

Pictures of the LCD for each command value are shown in [Table 8](#page-16-1) below.

<span id="page-16-1"></span>**Table 8: Pictures of LCD Display after MCU Commands to GreenPAK Devices**

| <b>Expected Display text.</b> | <b>Display picture</b>                                                  |
|-------------------------------|-------------------------------------------------------------------------|
| 88:88                         | <b><i><u>PERPENDING CONTINUES.</u></i></b><br>9<br>******************** |
| 0000                          | <b>MONDALLANDRON</b><br>*******************                             |
| 1234                          | <b>ATTORNEYS EXECUTIVE</b><br>*******************                       |
| 8765                          | <b>********************</b><br>********************                     |
| EB9D                          | <b>BRONOUGHOUSES</b><br>*******************                             |
| 12:00                         | rjh<br>*******************                                              |
| 1200                          | <b>ALCOHOL: LESSEE SERVICES</b><br><b>TITTIFICATIONS</b>                |

The current sink for each device was measured with a multimeter, in its lowest current range of 200 µA. Pictures of the measured current for each device, during start-up and normal operation, are shown in [Table 9](#page-17-0) below.

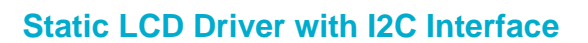

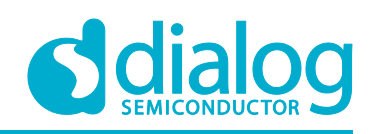

#### <span id="page-17-0"></span>**Table 9: Current Measurements for Each GreenPAK Device**

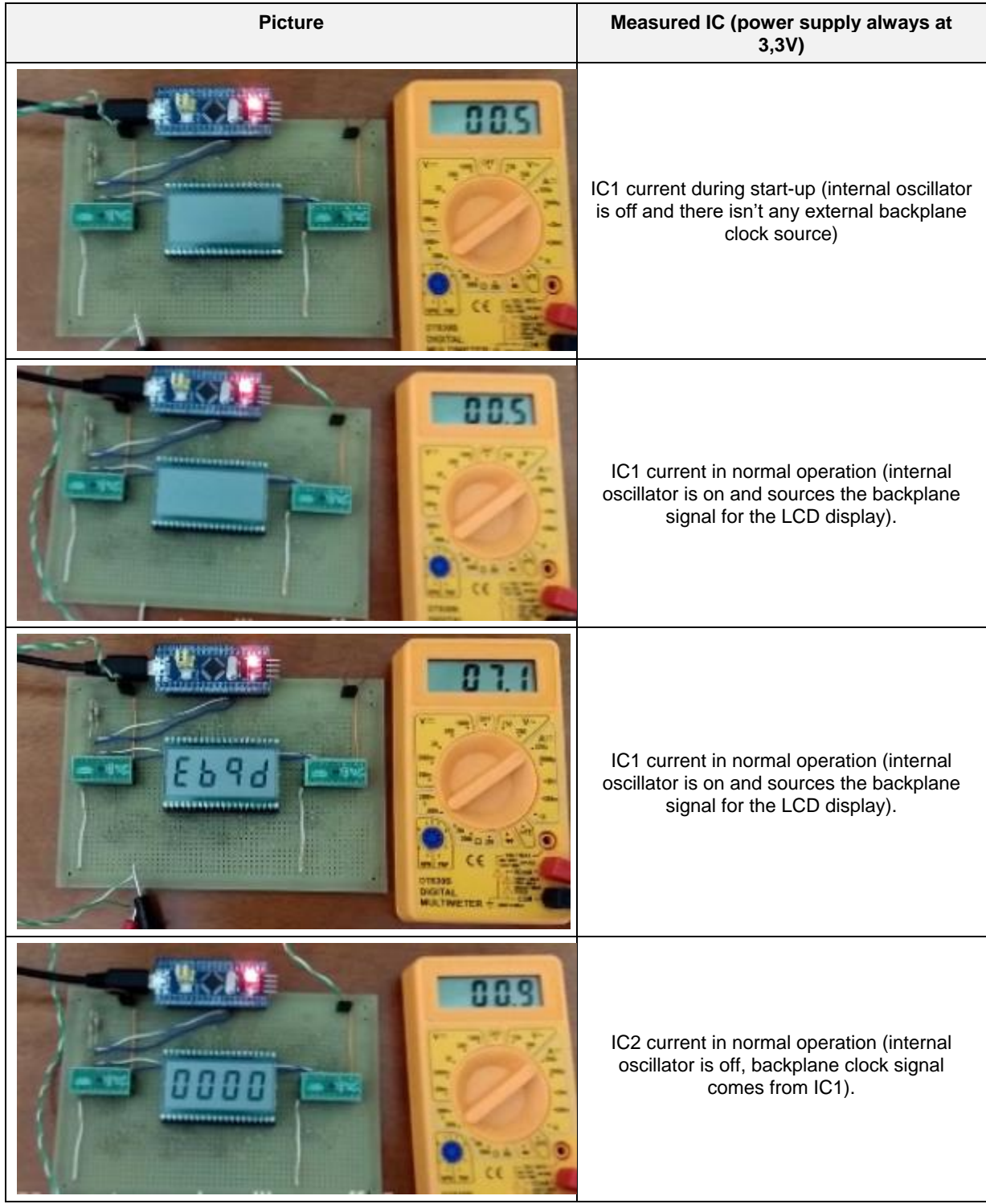

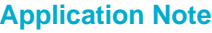

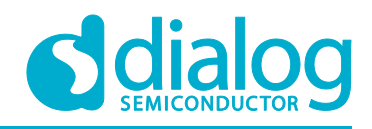

# <span id="page-18-0"></span>**11 Conclusion and Results Discussion**

The design of a low power static LCD driver with GreenPAK device was presented. This design clearly shows one of the greatest features of the GreenPAK devices: their low quiescent current. Because GreenPAK devices are a hardware-based solution, it is possible to work at a low-frequency operation, in this case, 48 Hz. An MCU based solution will require a higher operation frequency, even for periodically short periods of time, and then will draw more power. And, comparing GreenPAK device with a CPLD (Complex Programmable Logic Device), it is clear to see that usually a CPLD has a quiescent current higher than 20 µA.

It is interesting to note that this design could be easily modified for a better fit in the requirements of a specific project. A good example is the segment controls pinout. They could easily be changed to simplify the printed circuit board and the software development at the same time. This is an interesting feature when the device is compared with an off-the-shelf ASIC (Application Specific Integrated Circuit). Usually, ASICs are designed to fit on a broad range of applications, and an initial software routine should be written to properly configure the IC before the operation. A configurable device could be designed to start ready to use after power up. In this way, it's possible to cut the software development time for IC initial configuration.

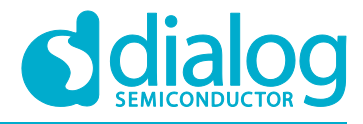

### **Static LCD Driver with I2C Interface**

# <span id="page-19-0"></span>**Appendix A**

### <span id="page-19-1"></span>**A.1 Source Code**

```
/*
******************************************************************************
File: stm32f1xx it.c
Info: Main Interrupt Service Routines.
******************************************************************************
*/
uint32 t TickCount = 0;/**
**===========================================================================
**
** Abstract: This function handles SysTick Handler.**
**===========================================================================
*/
void SysTick_Handler(void)
{
      TickCount++;
}
/*
******************************************************************************
File: main.c
Info: Demo code for static LCD driver with SLG46537V
******************************************************************************
*/
/* Includes */
#include <stddef.h>
#include "stm32f10x.h"
#include "stm32f10x_conf.h"
#include "stm32f1xx_it.h"
// Basic definitions
#define ON_BOARD_LED_PIN GPIO_Pin_13
#define ON_BOARD_LED_PORT GPIOC
#define ON_BOARD_I2C_PORT GPIOB
\#define SDA I2C PIN \overline{\hspace{1em}} GPIO Pin 7
#define SCL_I2C_PIN GPIO_Pin_6
#define LED_TURN_ON() GPIO_ResetBits(ON_BOARD_LED_PORT, ON_BOARD_LED_PIN)
#define LED_TURN_OFF() GPIO_SetBits(ON_BOARD_LED_PORT, ON_BOARD_LED_PIN)
#define LCD_CONTROL_I2C I2C1
#define I2C_TIMEOUT_VALUE 0xFF000000
#define TRUE 1
#define FALSE 0
#define BCKP_SOURCE_CTRL_BIT_MASK 0x80 // backplane source control bit mask
#define CONTROL_BYTE_IC1 0x00 (/ vacapiane source control bit mask<br>"1. City control bit" 0x00 // I2C address of device IC 1
#define CONTROL_BYTE_IC2 0x10 // I2C address of device IC 2
#define BYTE 0 ADDRESS 0xF4 // byte 0 config word
address
```
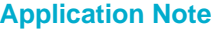

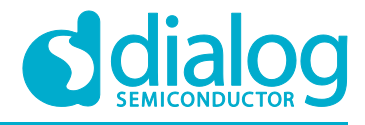

#define BYTE\_1\_ADDRESS 0xD0 // byte 1 config word address /\* Test sequence command list to write on display \*/ const uint8 t TestDisplayCMDList[][4] = { {0xEE, 0x7F, 0x77, 0x3F}, /\* write "0000" on display \*/ {0xD8, 0x1D, 0x5E, 0x99}, /\* write "1234" on display \*/ {0xCF, 0x73, 0x3B, 0xBB}, /\* write "8765" on display \*/ {0xB7, 0x6E, 0x4F, 0x8F}, /\* write "EB9D" on display \*/ {0xD8, 0x1D, 0x77, 0x7F}, /\* write "12:00" on display \*/ {0xD8, 0x1D, 0x77, 0x3F} /\* write "1200" on display \*/ }; /\* LUT for LCD's Digit1 control \*/ const uint8 t Digit1ByteLUT[][2] = { 0x8E, 0x70, // 0 0x88, 0x10, // 1 0x8D, 0x60, // 2 0x8D, 0x30, // 3 0x8B, 0x10, // 4 0x87, 0x30, // 5 0x87, 0x70, // 6  $0x8C, 0x10,$  // 0x8F, 0x70, // 8  $0x8F$ ,  $0x10$ , // 0x8F, 0x50, // A  $0x83$ ,  $0x70$ ,  $11$ <br> $0x86$ ,  $0x60$ ,  $11$ 0x86, 0x60, // C 0x89, 0x70, // D 0x87, 0x60, // E 0x87, 0x40 // F }; /\* LUT for LCD's Digit2 control \*/ const uint8 t Digit2ByteLUT[][2] = { 0xE0, 0x0F, // 0 0x80, 0x03, // 1 0xD0, 0x0D, // 2 0xD0, 0x07, // 3 0xB0, 0x03, // 4 0xF0, 0x06, // 5 0xF0, 0x0E, // 6 0xC0, 0x03, // 7 0xF0, 0x0F, // 8 0xF0, 0x03, // 9 0xF0, 0x0B, // A 0xB0, 0x0E, // B 0xE0, 0x0C, // C 0x90, 0x0F, // D 0xF0, 0x0C, // E 0xF0, 0x08 // F }; /\* LUT for LCD's Digit3 control \*/ const uint8 t Digit3ByteLUT[][2] = {

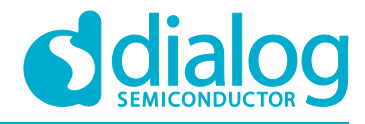

```
0x07, 0x38, \frac{1}{10} 0
            0x04, 0x08, // 1
            0x06, 0xB0, // 2
            0x06, 0x98, // 3
            0x05, 0x88, // 4
            0x03, 0x98, // 5
            0x03, 0xB8, // 6
            0x06, 0x08, // 7
            0x07, 0xB8, // 8
            0x07, 0x88, // 9
            0x07, 0xA8, // A
            0x01, 0xB8, // B
            0x03, 0x30, // C
            0x04, 0xB8, 11 D<br>0x03. 0xB0, 11 E
            0x03, 0xB0, 1/0x03, 0xA0 // F
};
/* LUT for LCD's Digit4 control */
const uint8 t Digit4ByteLUT[][2] =
{
            0x70, 0x07, // 0
            0x40, 0x01, // 1
            0x68, 0x06, // 2
            0x68, 0x03, //
            0x58, 0x01, // 4
            0x38, 0x03, // 5
            0x38, 0x07, // 6
           0x60, 0x01, //
           0x78, 0x07, // 8
           0x78, 0x01, //
           0x78, 0x05, // A
           0x18, 0x07, // B
           0x30, 0x06, // C
           0x48, 0x07, // D
            0x38, 0x06, // E
            0x38, 0x04 // F
};
/**
**===========================================================================
**
** Abstract: DelayMs function wait for a specified delay time.
**<br>**<del>__</del>
    **===========================================================================
*/
void DelayMs(uint32_t delay_time)
{
     uint32 t ReferenceTick;
     uint32<sup>t</sup> ExpectedTickCount;
     ReferenceTick = TickCount;
     ExpectedTickCount = ReferenceTick + delay time;if(ExpectedTickCount < ReferenceTick)
      {
           while(TickCount > ExpectedTickCount)
            {
```
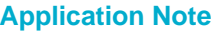

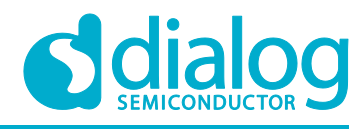

```
}
             return;
      }
      while(TickCount < ExpectedTickCount)
      {
      }
}
/**
**===========================================================================
**
** Abstract: BoardConfigInit function initialize dev board 
**
**===========================================================================
*/
void BoardConfigInit(void)
{
      GPIO InitTypeDef GPIO InitStruct;
      I2C_InitTypeDef I2C_InitStruct;
      // Clock PORTC and PORTB Enable
      RCC APB2PeriphClockCmd(RCC APB2Periph GPIOC | RCC APB2Periph GPIOB, ENABLE);
      // Clock I2C1 Enable
      RCC APB1PeriphClockCmd(RCC APB1Periph I2C1, ENABLE);
      // Configure the GPIO pin for the LED (PC13)
      GPIO InitStruct.GPIO Pin = ON BOARD LED PIN;
      // Configure Led pin
      GPIO InitStruct.GPIO Speed = GPIO Speed 50MHz;
      GPIO InitStruct.GPIO Mode = GPIO Mode Out PP;
      // Set Output Push-Pull
      GPIO Init(ON BOARD LED PORT, &GPIO InitStruct);
      // Configure the GPIO pins for the I2C interface (PB6 and PB7)
      GPIO InitStruct.GPIO Pin = SDA_I2C_PIN | SCL_I2C_PIN; //
Configure SDA and SCL pins
      GPIO InitStruct.GPIO Speed = GPIO Speed 50MHz;
      GPIO InitStruct.GPIO Mode = GPIO Mode AF OD;
      // Set alternate function open drain
      GPIO Init(ON BOARD I2C PORT, &GPIO InitStruct);
      // Configure I2C1 peripheral
      I2C_InitStruct.I2C_ClockSpeed = 20000;
             // 100 kHz I2C clock speed
      I2C InitStruct.I2C Ack = I2C Ack Disable;
      I2C_InitStruct.I2C_AcknowledgedAddress = 0x00;
      I2C_InitStruct.I2C_DutyCycle = I2C_DutyCycle_2;
      I2C_InitStruct.I2C_Mode = I2C_Mode_I2C;
             // Set as I2C interface
      I2C_InitStruct.I2C_OwnAddress1 = 0X00;
```
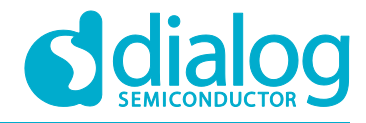

### **Static LCD Driver with I2C Interface**

```
I2C_Init(LCD_CONTROL_I2C, &I2C_InitStruct);
           // set up I2C peripheral
     I2C_Cmd(LCD_CONTROL_I2C, ENABLE);
           // enable I2C
     // ** Configures the SysTick event to fire every 1ms **
     SysTick Config(SystemCoreClock / 1000);
}
/**
**===========================================================================
**
** Abstract: I2C_WriteByteCmd is a function to write commands in GreenPAK
** devices. The function receives the ControlByte, Word Adress and the 
** data byte.
**===========================================================================
*/
uint32 t I2C WriteByteCmd(uint8 t ControlByte, uint8 t ByteAddress, uint8 t ByteData)
{
     uint32 t TimeoutCount; \frac{1}{2} // variable used to timeout
routines
     TimeoutCount = I2C_TIMEOUT_VALUE; // set timeout value
     // wait until I2C bus is not busy anymore
     while(I2C GetFlagStatus(LCD CONTROL I2C, I2C FLAG BUSY) == SET)
     {
           TimeoutCount--; // decrements timeout 
counter
           if(TimeoutCount == 0) // Trigger timeout condition 
when
           \{ // timeout
counter reaches 0, then
                return FALSE; \frac{1}{2} // quit of the function
           }
     }
     TimeoutCount = I2C_TIMEOUT_VALUE; // set timeout value
     // generate start condition
     I2C GenerateSTART(LCD CONTROL I2C, ENABLE);
     // wait until EV5 is triggered -> start condition correctly
     // released on the I2C bus
     while(I2C CheckEvent(LCD_CONTROL_I2C, I2C_EVENT_MASTER_MODE_SELECT) == ERROR)
     {
           TimeoutCount--; // decrements timeout 
counter
           if(TimeoutCount == 0) // Trigger timeout condition 
when
           \{counter reaches 0, then
                 return FALSE; \frac{1}{2} // quit of the function
           }
     }
```
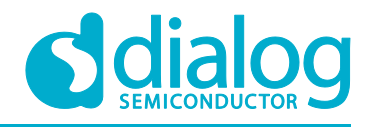

### **Static LCD Driver with I2C Interface**

```
// send the control byte (I2C address)
      I2C_Send7bitAddress(LCD_CONTROL_I2C, ControlByte, I2C_Direction_Transmitter);
      TimeoutCount = I2C_TIMEOUT_VALUE; // set timeout value
      // wait until EV6 is triggered -> Slave device ACK
      while(I2C_CheckEvent(LCD_CONTROL_I2C,
I2C_EVENT_MASTER_TRANSMITTER_MODE_SELECTED) == ERROR)
      {
            TimeoutCount--; // decrements timeout 
counter
            if(TimeoutCount == 0) \frac{1}{\sqrt{2}} // Trigger timeout condition
when
            \{counter reaches 0, then
                   return FALSE; \frac{1}{2} // quit of the function
            }
      }
      TimeoutCount = I2C_TIMEOUT_VALUE; // set timeout value
      // send the word/byte address to CMIC
      I2C_SendData(LCD_CONTROL_I2C, ByteAddress);
      // wait until EV8 2 is triggered -> Data shifted out on I2C bus
      while(I2C CheckEvent(LCD CONTROL I2C, I2C EVENT MASTER BYTE TRANSMITTED) ==
ERROR)
      {
            TimeoutCount--; // decrements timeout 
counter
            if(TimeoutCount == 0) \frac{1}{\sqrt{2}} // Trigger timeout condition
when
            \{ // timeout
counter reaches 0, then
                  return FALSE; \frac{1}{2} // quit of the function
            }
      }
      TimeoutCount = I2C_TIMEOUT_VALUE; // set timeout value
      // send the byte of data to CMIC
      I2C SendData(LCD CONTROL I2C, ByteData);
      // wait until EV8_2 is triggered -> Data shifted out on I2C bus
      while(I2C CheckEvent(LCD_CONTROL_I2C, I2C_EVENT_MASTER_BYTE_TRANSMITTED) ==
ERROR)
      {
            TimeoutCount--; // decrements timeout 
counter
            if(TimeoutCount == 0) // Trigger timeout condition
when
            \{ // timeout
counter reaches 0, then
                   return FALSE; \frac{1}{2} and \frac{1}{2} and \frac{1}{2} and \frac{1}{2} and \frac{1}{2} and \frac{1}{2} and \frac{1}{2} and \frac{1}{2} and \frac{1}{2} and \frac{1}{2} and \frac{1}{2} and \frac{1}{2} and \frac{1}{2} and \frac{1}{2} and \frac{1}{2} an
            }
```
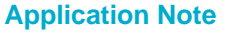

**Application Note Revision 1.0 16-Oct-2018**

25 of 30 © 2018 Dialog Semiconductor

### **Static LCD Driver with I2C Interface**

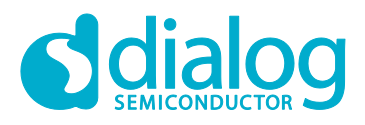

```
}
       TimeoutCount = I2C_TIMEOUT_VALUE; // set timeout value
       // generate stop condition on bus
       I2C GenerateSTOP(LCD CONTROL I2C, ENABLE);
      return TRUE; \frac{1}{2} // send TRUE when command
finish
}
/**
**===========================================================================
**
** Abstract: FlashLed -> generate a timed flash on board led
**
**===========================================================================
*/
void FlashLed(uint32 t Ton, uint32 t Toff)
{
      LED_TURN_ON();
      DelayMs(Ton);
      LED_TURN_OFF();
      DelayMs(Toff);
}
/**
**===========================================================================
**
** Abstract: main program
**
**===========================================================================
*/
int main(void)
{
      uint8 t Temp;
      uint16 t DisplayValue = 1200;uint16^-t Result;
      uint8 \overline{t} Digit1;
      uint8<sup>t</sup> Digit2;
      uint8<sup>t</sup> Digit3;
      uint8^-t Digit4;
      uint8<sup>-</sup>t TempByte0;
      uint8<sup>-</sup>t TempByte1;
      BoardConfigInit(); \frac{1}{2} // init board peripherals
       /* flash led signal to advice demo begin */
      FlashLed(3000, 1000); \frac{1000}{20}seconds
       for(Temp = 0; Temp < 5; Temp++) // short flash led 5 times
       {
             FlashLed(500, 500);
       }
```
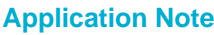

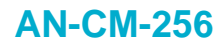

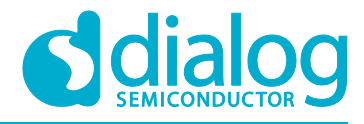

```
/*
       * Set all segments in as opaque
       */
      I2C_WriteByteCmd(CONTROL_BYTE_IC1, BYTE_0_ADDRESS, 0xFF);
      I2C_WriteByteCmd(CONTROL_BYTE_IC1, BYTE_1_ADDRESS, 0xFF);
      I2C_WriteByteCmd(CONTROL_BYTE_IC2, BYTE_0_ADDRESS, 0x7F);
      I2C_WriteByteCmd(CONTROL_BYTE_IC2, BYTE_1_ADDRESS, 0xFF);
      /*
       * 3 led flash
       \star/for (Temp = 0; Temp < 3; Temp++)
      {
             FlashLed(250, 500);
      }
       /*
       * Send the list of demo commands to control display behavior
       */
      for(Temp = 0; Temp < (sizeof(TestDisplayCMDList)/sizeof(uint8 t*)); Temp++)
      {
             I2C_WriteByteCmd(CONTROL_BYTE_IC1, BYTE_0_ADDRESS,
TestDisplayCMDList[Temp][0]);
             I2C_WriteByteCmd(CONTROL_BYTE_IC1, BYTE_1_ADDRESS,
TestDisplayCMDList[Temp][1]);
             I2C_WriteByteCmd(CONTROL_BYTE_IC2, BYTE_0_ADDRESS,
TestDisplayCMDList[Temp][2]);
             I2C_WriteByteCmd(CONTROL_BYTE_IC2, BYTE_1_ADDRESS,
TestDisplayCMDList[Temp][3]);
             FlashLed(100, 1500);
      }
       /*
       * flashing led fast - finish the code
       */
      while(1)
       {
             Result = DisplayValue / 1000; \frac{1}{\sqrt{2}} get thousand digit
             Digit1 = (uint8 t) Result;
             Result = DisplayValue \frac{2}{3} 1000; // get hundred digit
             Result /= 100;
             Digit2 = (uint8 t) Result;
             // from digit 1 and 2 values mount byte 0 value
             TempByte0 = Digit1ByteLUT[Digit1][0];
             TempByte0 |= Digit2ByteLUT[Digit2][0];
             // from digit 1 and 2 values mount byte 1 value
             TempByte1 = Digit1ByteLUT[Digit1][1];
             TempByte1 |= Digit2ByteLUT[Digit2][1];
             // write new byte values to IC1 - update display
             I2C WriteByteCmd(CONTROL BYTE IC1, BYTE 0 ADDRESS, TempByte0);
             I2C_WriteByteCmd(CONTROL_BYTE_IC1, BYTE_1_ADDRESS, TempByte1);
```
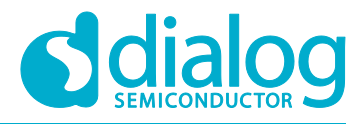

```
Result = DisplayValue % 100;Result /= 10;
Digit3 = (uint8 t) Result;
Result = DisplayValue % 10;
Digit4 = (uint8 t) Result;
// from digit 3 and 3 values mount byte 0 value
TempByte0 = Digit3ByteLUT[Digit3][0];
TempByte0 |= Digit4ByteLUT[Digit4][0];
// from digit 3 and 4 values mount byte 1 value
TempByte1 = Digit3ByteLUT[Digit3][1];
TempByte1 | = Digit4ByteLUT[Digit4][1];
// write new byte values to IC2 - update display
I2C_WriteByteCmd(CONTROL_BYTE_IC2, BYTE_0_ADDRESS, TempByte0);
I2C_WriteByteCmd(CONTROL_BYTE_IC2, BYTE_1_ADDRESS, TempByte1);
// fast led flash
FlashLed(250, 250);
TempByte1 | = 0x40; // set col segment
// write command to set col segment
I2C WriteByteCmd(CONTROL BYTE IC2, BYTE 1 ADDRESS, TempByte1);
// fast led flash
FlashLed(250, 250);
// increment display value
DisplayValue++;
```
}

}

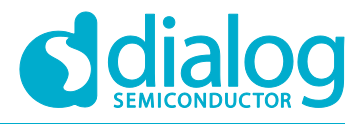

# <span id="page-28-0"></span>**Revision History**

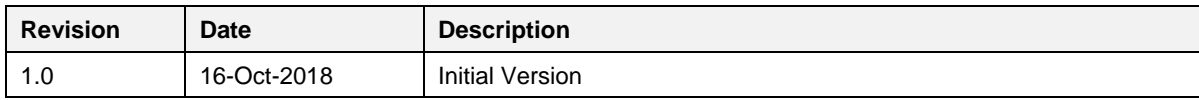

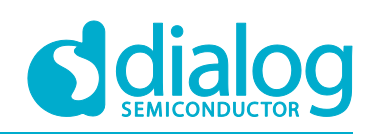

#### **Status Definitions**

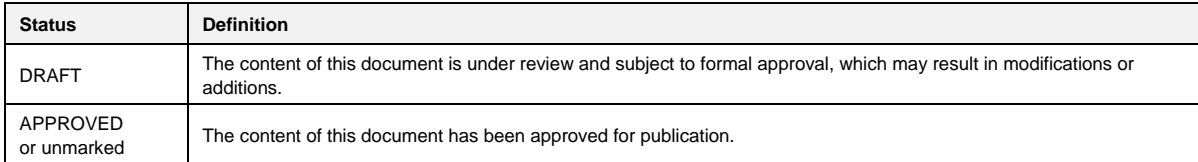

#### **Disclaimer**

Information in this document is believed to be accurate and reliable. However, Dialog Semiconductor does not give any representations or warranties, expressed or implied, as to the accuracy or completeness of such information. Dialog Semiconductor furthermore takes no responsibility whatsoever for the content in this document if provided by any information source outside of Dialog Semiconductor.

Dialog Semiconductor reserves the right to change without notice the information published in this document, including without limitation the specification and the design of the related semiconductor products, software and applications.

Applications, software, and semiconductor products described in this document are for illustrative purposes only. Dialog Semiconductor makes no representation or warranty that such applications, software and semiconductor products will be suitable for the specified use without further testing or modification. Unless otherwise agreed in writing, such testing or modification is the sole responsibility of the customer and Dialog Semiconductor excludes all liability in this respect.

Customer notes that nothing in this document may be construed as a license for customer to use the Dialog Semiconductor products, software and applications referred to in this document. Such license must be separately sought by customer with Dialog Semiconductor.

All use of Dialog Semiconductor products, software and applications referred to in this document are subject to Dialog Semiconductor'[s Standard](http://www.dialog-semiconductor.com/standard-terms-and-conditions)  [Terms and Conditions of Sale,](http://www.dialog-semiconductor.com/standard-terms-and-conditions) available on the company website [\(www.dialog-semiconductor.com\)](http://www.dialog-semiconductor.com/) unless otherwise stated.

Dialog and the Dialog logo are trademarks of Dialog Semiconductor plc or its subsidiaries. All other product or service names are the property of their respective owners.

© 2018 Dialog Semiconductor. All rights reserved.

# **Contacting Dialog Semiconductor**

United Kingdom (Headquarters) *Dialog Semiconductor (UK) LTD* Phone: +44 1793 757700

Germany

*Dialog Semiconductor GmbH* Phone: +49 7021 805-0

The Netherlands *Dialog Semiconductor B.V.* Phone: +31 73 640 8822 Email:

enquiry@diasemi.com

#### **Application Note Revision 1.0 16-Oct-2018**

North America

*Dialog Semiconductor Inc.* Phone: +1 408 845 8500

Japan *Dialog Semiconductor K. K.*

Phone: +81 3 5769 5100 Taiwan

*Dialog Semiconductor Taiwan* Phone: +886 281 786 222 Web site: www.dialog-semiconductor.com

#### Hong Kong

*Dialog Semiconductor Hong Kong* Phone: +852 2607 4271

Korea *Dialog Semiconductor Korea* Phone: +82 2 3469 8200

China (Shenzhen) *Dialog Semiconductor China*

Phone: +86 755 2981 3669

China (Shanghai) *Dialog Semiconductor China* Phone: +86 21 5424 9058

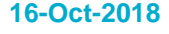

30 of 30 © 2018 Dialog Semiconductor